# **AUTEL**

# Программатор MaxiTPMS PAD ВСПОМОГАТЕЛЬНОЕ УСТРОЙСТВО ДЛЯ ПРОГРАММИРОВАНИЯ ДАТЧИКОВ TPMS ECTIOMOTATEDIBLE SCTPOÄCTED (DJTS)<br>
TROTPAMMIAPOBAHUS ДАТЧИКОВ TPMS<br>
TROTPAMMIAPOBAHUS ДАТЧИКОВ TPMS<br>
MOREPARE MORESPARE MORESPACTED NOTASOBATEDIS<br>
MOREPARE MORESPARE MORESPACTED NOTAS WAVE AUTORIO SURFACE TO A DISPOSITION

Краткое руководство пользователя

Поддержка пользователей Autel MaxiTPMS: www.autel-russia.ru Тел.: 8 (800) 350 80 89 Эл. почта: info@autel-russia.ru

### **Комплект поставки**

- Программатор MaxiTPMS ✔
- ✔ USB-кабель
- ✔ Краткое руководство пользователя
- Компакт-диск с программным обеспечением

# **Предупреждение Федеральной комиссии США по связи**

Внесение любых изменений или модификаций без разрешения соответствующих регулирующих органов может привести к лишению пользователя права на эксплуатацию данного оборудования.

Данное устройство соответствует разделу 15 правил Федеральной комиссии США по связи. Эксплуатация осуществляется в соответствии со следующими условиями: (1) данное устройство не должно создавать помехи, а также (2) должно сохранять работоспособность при воздействии на него помех, в том числе помех, которые оказывают нежелательное воздействие на функционирование.

**Примечание.** Данное оборудование проверено и признано соответствующим ограничениям для цифровых устройств класса «B» согласно разделу 15 правил Федеральной комиссии США по связи. Такие ограничения призваны обеспечить адекватную защиту от помех при эксплуатации оборудования в жилых помещениях. Данное оборудование генерирует, использует и может излучать радиочастотную энергию, поэтому способно создавать вредные помехи для радиосвязи в случае установки и эксплуатации без соблюдения рекомендаций прилагающегося руководства по эксплуатации. Однако отсутствие помех не гарантируется для каждого конкретного варианта размещения. Если при включении и выключении оборудование создает помехи для приёма радиочастотных или телевизионных сигналов, необходимо попытаться устранить такие помехи следующим образом: **Геф Предупреждение Федеральной комиссии ША по связи<br>
Весетие уповок изменений или модикрикаций без разрешения<br>
согластетвующих регунирующих органов может привести к лишейно<br>
пользователи права на акспутатным основуваеми** 

— переориентировать или переместить приемную антенну;

— увеличить расстояние между устройством и приёмником сигналов;

— подключить оборудование к розетке, соединенной с электрической цепью, отличной от цепи, к которой подключен приёмник;

— обратиться за помощью к дилеру или квалифицированному специалисту по радио/телевизионной технике.

Данное оборудование соответствует ограничениям воздействия излучения, установленным Федеральной комиссией США по связи для неконтролируемых условий окружающей среды.

Кроме того, этот передатчик не должен располагаться или эксплуатироваться совместно с любой другой антенной или передатчиком.

# **Предупреждение Министерства промышленности Канады**

Данное устройство соответствует требованиям стандартов RSS, освобождённых от лицензирования со стороны Министерства промышленности Канады. Эксплуатация осуществляется в соответствии со следующими условиями: (1) данное устройство не должно создавать помехи, а также (2) должно сохранять работоспособность при воздействии на него помех, в том числе помех, которые оказывают нежелательное воздействие на его функционирование.

Согласно нормативным документам Министерства промышленности Канады этот радиопередатчик может работать только при наличии антенны, тип конструкции и максимальное усиление которой одобрены Министерством промышленности Канады. Для уменьшения потенциального влияния радиопомех на других пользователей необходимо выбирать тип конструкции и коэффициент усиления антенны таким образом, чтобы эквивалентная изотропно излучаемая мощность не превышала величину, достаточную для успешного обмена данными. данное оборудование соответствует отраничениям воздействия изучением и и для неконтролизуемых условий окружающей среди.<br>
условий окружающей среди.<br>
Коме того, этот передатчнок не должен располагаться или эксплуатированьс

Данное **УСТРОЙСТВО** COOTBETCTBVET требованиям стандарта RSS-310. разработанного Министерством промышленности Канады. Работа устройства не должна создавать вредных помех.

### Установка программного обеспечения на компьютер

Вставьте компакт-диск, поставляемый вместе с программатором, в дисковод компьютера или ноутбука. В большинстве случаев установка программного обеспечения будет инициирована автоматически. Необходимо следовать указаниям, отображаемым на экране во время установки. Если установка программного обеспечения не начнётся автоматически, выполните следующие действия.

- 1. В меню Start [Пуск] выберите My Computer [Мой компьютер].
- 2. Найдите съёмный диск с названием MaxiTPMS PAD.

3. Дважды щелкните значок этого диска, чтобы начать автоматическую установку программного обеспечения.

**PAD** программа **MaxiTPMS** Успешно установленная будет запушена автоматически. Начальный экран содержит сообщение с предложением подключить программатор к компьютеру.

### Минимальные характеристики компьютера

• Ноутбук или настольный компьютер со 100 МБ свободного пространства на жёстком диске

- Операционная система Windows XP/7/8/8.1
- Свободный разъём USB
- Дисковод для компакт-дисков

### **Подключение программатора**

 $\wedge$ Подключите программатор к компьютеру с помощью USB-кабеля, входящего в комплект поставки. Программа MaxiTPMS PAD всегда предлагает подключить программатор до начала процедуры программирования. Щелкните 'Help...' ['Справка...'], чтобы получить подробную информацию в случае сбоя подключения.

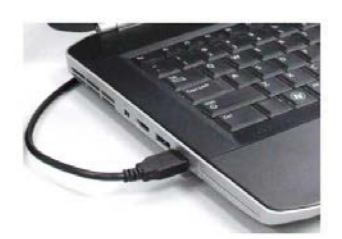

*Подсоедините USB-разъём типа A к*

*компьютеру. Подсоедините USB-разъём типа <sup>B</sup><sup>к</sup> программатору.*

### **Индикация состояния программатора**

**Электропитание включено - индикатор непрерывно светится зеленым.** 

**Успешное программирование или считывание данных** - индикатор светится зелёным с одновременной подачей кратковременных звуковых сигналов. программатор и индикатор непредставляет и и индикатор в собласти с делу составляет с собласти с собласти с собласти с собласти с собласти с собласти с собласти с собласти с собласти с собласти с собласти с собласти с собл

**Сбой программирования или считывания данных** индикатор светится красным с одновременной подачей длительного звукового сигнала.

## **Обмен данными с датчиком**

**Беспроводная связь** - положите датчик на программатор в области, ограниченной линиями.

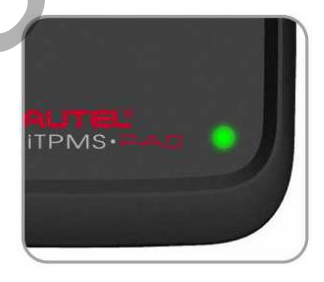

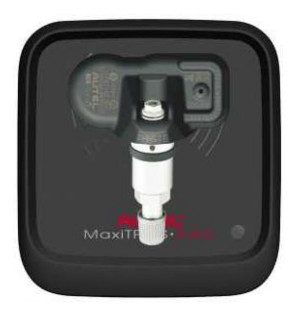

### **Запуск программы MaxiTPMS PAD**

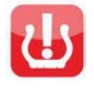

В меню Start [Пуск] операционной системы Windows выберите **All Programs [Все программы]**, после чего щелкните **MaxiTPMS PAD**, чтобы запустить программу. После завершения подготовки подсоедините программатор к компьютеру.

**Использование программного обеспечения** Выберите производителя автомобиля в разделе **US [США]** или **Europe [Европа]** меню **Car Brand [Марка автомобиля]**. Выберите в соответствующем меню модель и год выпуска автомобиля. Нажмите кнопку **Function List [Список функций]**, расположенную в верхнем правом углу окна, чтобы ознакомиться с дополнительной информацией о выбранном автомобиле.

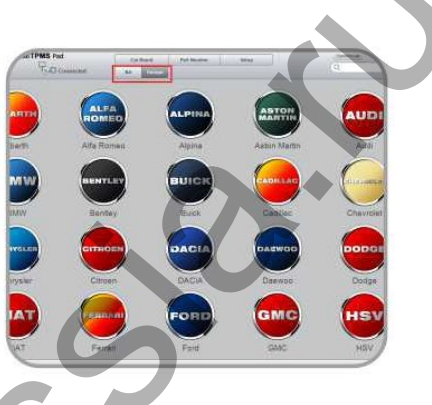

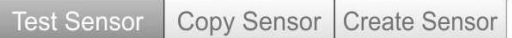

Теперь всё готово для выполнения одной из трёх следующих операций.

- 1. **Проверка датчика**. Нажмите кнопку **Test Sensor [Проверить датчик]**. Положите исходный датчик на программатор. Нажмите кнопку **TEST [ПРОВЕРКА]**, чтобы активировать датчик.
- 2. **Копирование датчика**. Нажмите кнопку **Copy Sensor [Копировать датчик]**. Положите исходный датчик на программатор. Нажмите кнопку **TEST [ПРОВЕРКА]**, чтобы активировать датчик и считать данные. После успешного выполнения этой операции положите MX-датчик Autel на программатор. Нажмите кнопку **PROGRAM [ПРОГРАММИРОВАТЬ]**, чтобы записать в MX-датчик данные, извлеченные из исходного датчика. Нажмите кнопку **PRINT [ПЕЧАТЬ]**, чтобы распечатать информацию о MX-датчике (перед выполнением печати настройте параметры в окне **Printing Setting [Параметры печати]**, которое доступно с помощью меню **Setup [Настройка]**). подсоедините программатор компьютеру.<br>
Мольдование программатор с войспечения в деления в ЕМСерите производителя автомобиля в радене US<br>
[Mapka astrowoбиля]. Выберите в деление в деление в деление в деление и год выпуска.
	- 3. **Создание датчика**. Нажмите кнопку **Generate ID [Генерировать идентификатор]**, чтобы создать идентификатор датчика, совместимый с выбранным автомобилем. Положите MX-датчик на программатор. Нажмите кнопку **PROGRAM [ПРОГРАММИРОВАТЬ]**, чтобы записать сгенерированный идентификатор в MX-датчик и активировать его. Нажмите кнопку **PRINT [ПЕЧАТЬ]**, чтобы распечатать информацию о MX-датчике (перед выполнением печати настройте параметры в окне **Printing Setting [Параметры печати]**, которое доступно с помощью меню **Setup [Настройка]**).